## **Reiter System - Passwort**

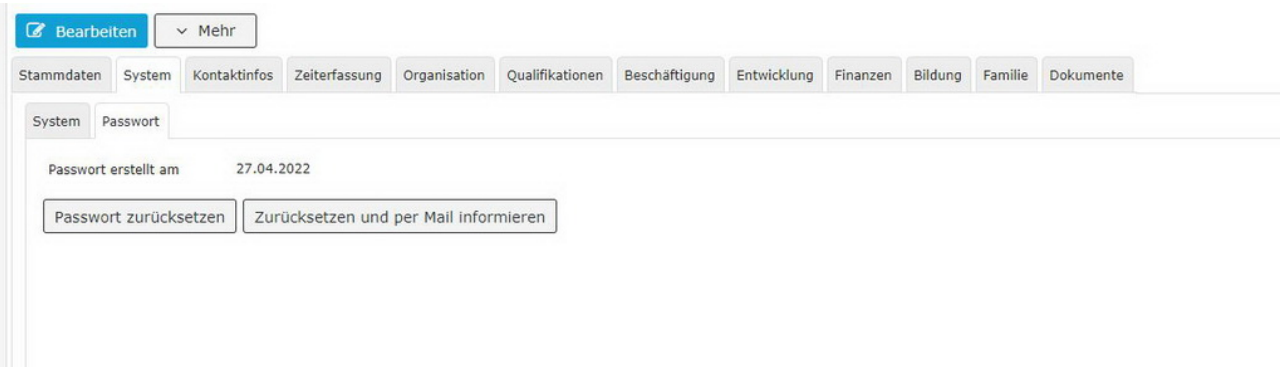

Hier kann der HR-Admin einsehen, ob bzw. wann ein Passwort für den jeweiligen Mitarbeiter vergeben wurde, und dies auf Wunsch mit den angezeigten Schaltflächen auch zurücksetzen, zum Beispiel wenn der Mitarbeiter sein gewähltes Passwort vergessen hat.

Dem HR-Admin stehen hier zwei Möglichkeiten zur Verfügung:

1. mit **Passwort zurücksetzen** wird das Standardpasswort wieder hergestellt und der Mitarbeiter kann wieder ein eigenes, neues Passwort vergeben

2. **Zurücksetzen und per Mail informieren** empfiehlt sich dann, wenn eine Passwortänderung vom HR-Admin gewünscht wird.

(Dieses Feature wird nur dann angezeigt, wenn eine Mailadresse in den Kontakten eingetragen ist.)

NOTIZ

Ein Passwort wird für alle Mitarbeiter benötigt, welche die Möglichkeit haben sollen, sich im Webdesk der Personalwolke anzumelden.

Details zu den einzelnen Feldern befinden sich unter [System Feldverzeichnis](http://extranet.workflow.at/daisy/personalwolke-default/HR-Expert/Personenmaske/System/7845-dsy.html)<sup>1</sup>

1. /daisy/personalwolke-default/HR-Expert/Personenmaske/System/7845-dsy.html